## CREAR UN DOCUMENTO DE WORD, EXCEL O POWERPOINT EN OFFICE 365

- 1. El proceso de creación de estos documentos (word, excel, powerpoint...) será on line. Necesitas, por tanto, conexión a internet.
- 2. Accede a tu mail (ver tutorial e[n https://gvaedu.sharepoint.com/:b:/s/DOCUMENTAR-](https://gvaedu.sharepoint.com/:b:/s/DOCUMENTAR-03014563/EUFj4ZadgAJLnyXnAeD1Y5wBfKGq0jQVItX--FCNCIkmbw?e=hGIXLW)[03014563/EUFj4ZadgAJLnyXnAeD1Y5wBfKGq0jQVItX--FCNCIkmbw?e=hGIXLW\)](https://gvaedu.sharepoint.com/:b:/s/DOCUMENTAR-03014563/EUFj4ZadgAJLnyXnAeD1Y5wBfKGq0jQVItX--FCNCIkmbw?e=hGIXLW), a [www.office.com](http://www.office.com/) o a One Drive (https://www.microsoft.com/es-es/microsoft-365/onedrive/online-cloud-storage/)
- 3. Si has accedido al correo electrónico:

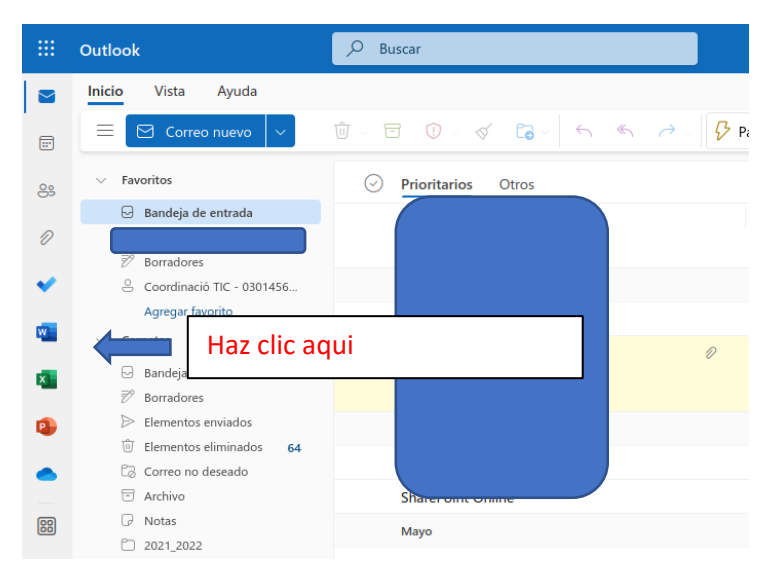

4. Si has accedido a office.com (los pasos para acceder son los mismos que con el correo electrónico):

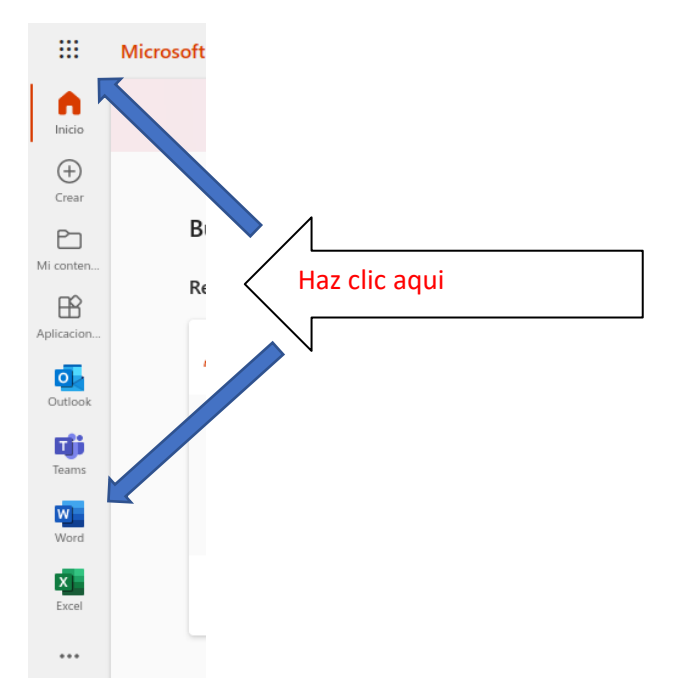

5. Si has accedido a One Drive, haz clic en "Nuevo>documento\_que\_quieras\_crear". Los pasos para acceder son los mismos que con el correo electrónico. Desde esta opción para directamente al paso 7:

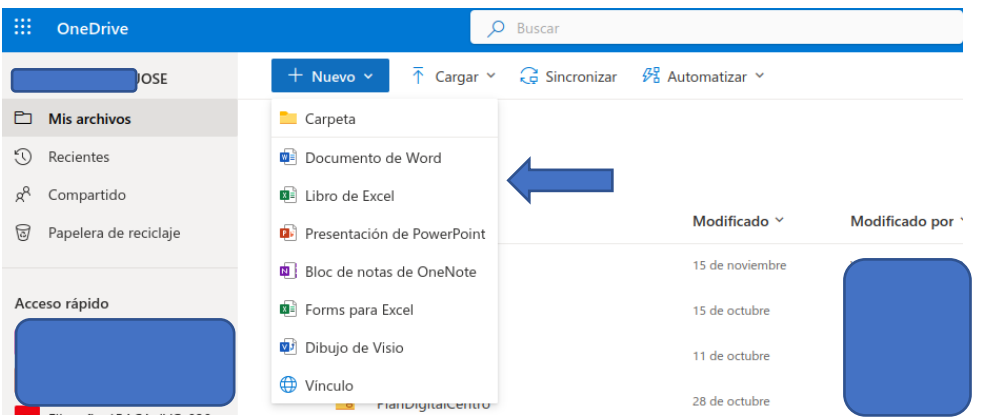

6. Aparecerá una pantalla como esta:

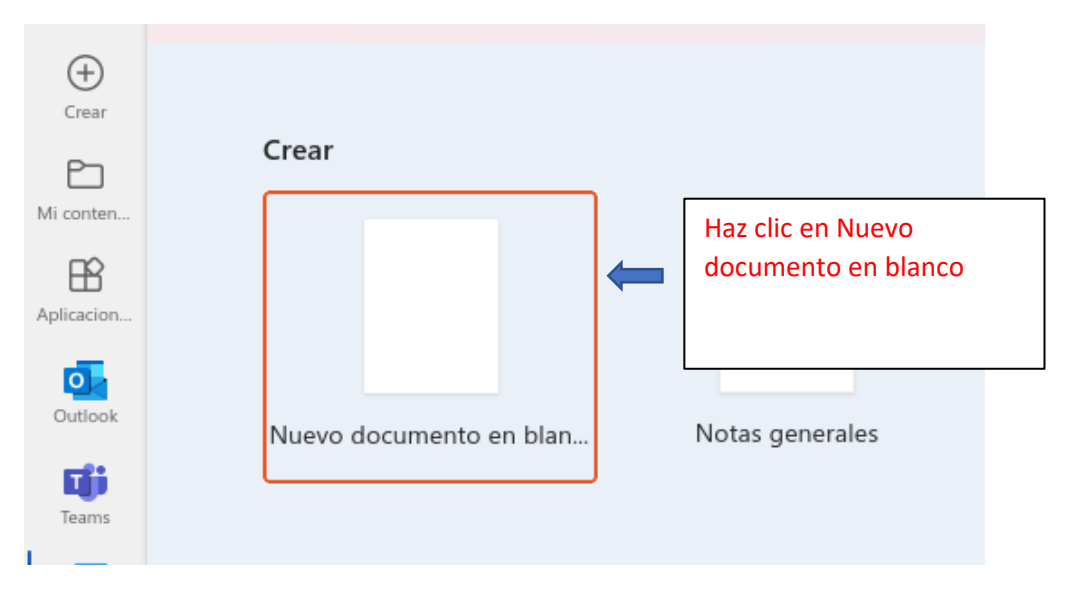

7. Ya puedes editar tu documento. Una vez hayas escrito algo, si quieres cambiar el nombre del documento puedes hacerlo haciendo clic en el nombre del mismo, arriba a la izquierda:

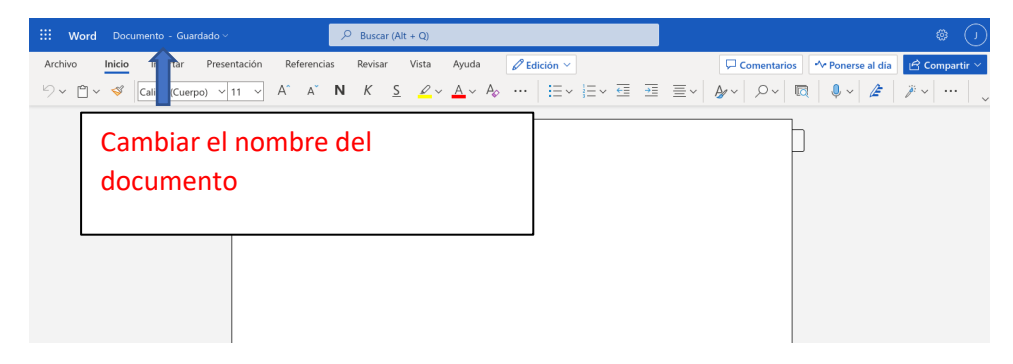

8. No tienes que guardar nada. Se guarda sólo en tu One Drive. Para ver como acceder y organizar tu one drive, mira este tutorial: https://gvaedu.sharepoint.com/:b:/s/DOCUMENTAR-03014563/EfMhE55DKZdIqLakxpcv2JEBcn0-MrNcJUHuDtwpHtzwVw?e=oIiOZP